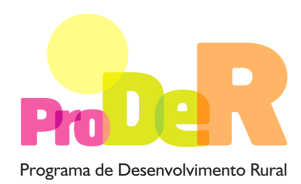

# **ACÇÃO 1.4.2 – INFORMAÇÃO E PROMOÇÃO DOS PRODUTOS DE QUALIDADE**

# **GUIA DE PREENCHIMENTO DO FORMULÁRIO**

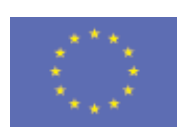

 União Europeia  **FEADER** 

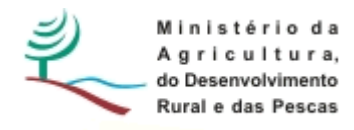

# **INSTRUÇÕES PARA UMA CORRECTA UTILIZAÇÃO DO FORMULÁRIO**

#### **Funcionamento genérico**

- Os formulários estão disponíveis apenas nos formatos existentes em http://www.proder.pt, podendo ser instalados em qualquer computador que possua o sistema operativo Windows ou outro. Apenas deve ter presente que antes de utilizar o formulário, deverá instalar a versão 1.6 do motor Java (também disponível para download) adequado à versão do sistema operativo que utiliza, seguindo as indicações descritas para a instalação.
- Se possui um sistema operativo "Não-Windows", deve retirar o formulário da Net na opção "Instalação em Sistemas Não-Windows", fazer download do ficheiro compactado (zip), abrilo e extrair para uma pasta no seu computador o ficheiro com extensão .jar, (este ficheiro é o formulário) e é esse o ficheiro que deve executar (clicar com o cursor do rato em cima do ficheiro). Caso o formulário não abra, é porque não localizou onde o Java está instalado. Deve localizar a pasta onde fez a instalação, abrir uma linha de comando e digitar o seguinte: java-jar "nome do ficheiro jar que tirou da *internet*".
- O formulário depois de preenchido deve ser gravado no computador ou em outro suporte, sendo atribuído um nome ao ficheiro com a seguinte regra: "nomedoficheiro.142". A extensão do ficheiro ".142" é gerada automaticamente e não deve ser alterada.
- O ficheiro gravado pode posteriormente ser utilizado noutro computador que tenha a aplicação do formulário java instalada.

#### **Validação e envio dos dados da candidatura:**

• O formulário permite validar os dados inseridos, através da utilização, no menu "Acções", da opção "Validar Formulário" ou em alternativa "clique" no ícone de validação, podendo esta validação também ser feita por página. Emite mensagens de erro (a vermelho) e alertas (a amarelo) sinalizando anomalias no preenchimento. Apenas os erros impedem o envio da candidatura.

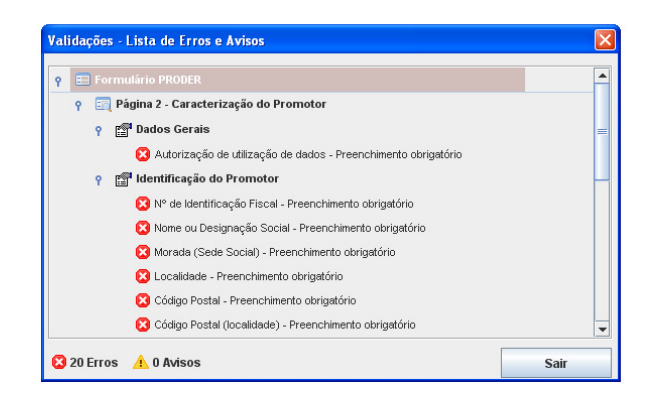

- Após a validação final da informação, para enviar a candidatura deverá seleccionar no menu "Acções" a opção "Exportar Candidatura" ou em alternativa "clicar" no ícone de exportação. O ficheiro é assim enviado electronicamente não sendo necessário qualquer outro procedimento adicional, nem qualquer outro tipo de encaminhamento da candidatura.
- Para o envio dos dados da candidatura funcionar correctamente, o equipamento onde o formulário está instalado necessita de ter acesso à Internet. Se acede à Internet com proxy (pergunte ao administrador do seu sistema) digite o endereço do proxy e a porta respectiva, antes de fazer a verificação. Se não, deixe os referidos campos em branco.
- O meio indicado para o envio das candidaturas é através da exportação do formulário, disponível apenas em http://www.proder.pt, não sendo aceite o envio de candidaturas através de e-mail.
- No fim da sessão de envio da candidatura pela Internet, o Promotor visualizará no ecran do seu computador a janela abaixo apresentada, com a mensagem que confirma que o seu formulário foi recebido com sucesso:

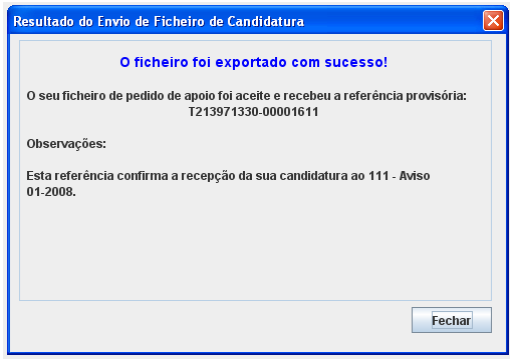

• Posteriormente, é enviado ao Promotor, através de correio electrónico e para o endereço que identificou na candidatura, um recibo com a indicação da data e do número atribuído à sua candidatura, bem como um código de acesso à área reservada.

• O sistema de informação não aceita a repetição do envio de uma candidatura já submetida com sucesso. Caso um Promotor tente enviar de novo a mesma candidatura, visualizará no ecran do seu computador a janela abaixo apresentada, com a respectiva mensagem de que a candidatura já foi enviada.

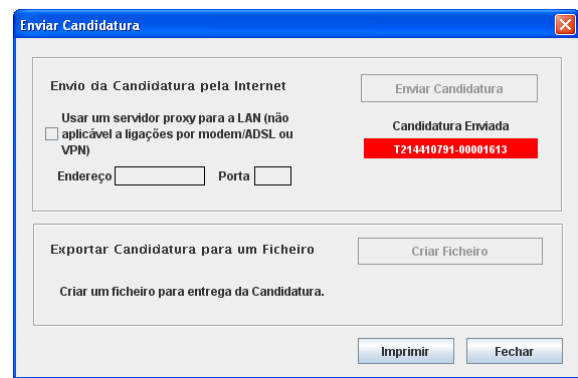

#### **Formulário de substituição:**

• Está prevista, em casos excepcionais, a submissão de formulários de substituição devendo, para o efeito, ser assinalada a respectiva opção constante da Página1 do formulário, e indicada a referência da mensagem de recepção do formulário a substituir.

#### **Actualização do formulário:**

- O formulário electrónico de candidatura dispõe de um mecanismo automático de verificação de versões. Este mecanismo é accionado ao enviar os dados da candidatura.
- Caso a versão instalada do formulário não corresponda à que esteja em vigor, recebe a mensagem seguinte: «O seu formulário tem uma versão desactualizada ("número da versão"). p.f. faça o download da nova versão!»
- A versão mais recente do formulário importa os dados inseridos nos ficheiros gravados na versão anterior, desde que os ficheiros sejam criados por formulários relativos ao mesmo aviso de abertura de concurso. Depois de instalada a nova versão do formulário apenas tem de procurar o ficheiro gravado na versão anterior, por exemplo "nomedoficheiro.142", e abri-lo na versão mais recente.

#### **Erros genéricos e bloqueios:**

• Caso ocorram com alguma frequência erros e/ou bloqueios no preenchimento do formulário, esse facto poderá significar que existe um problema de falta de memória do computador.

Neste caso, sugerem-se alguns dos seguintes procedimentos:

**1.** Fechar algumas janelas que eventualmente se encontrem abertas no computador;

**2.** Sugere-se o encerramento de janelas relacionadas com o Word, Excel ou outras aplicações, de forma a libertar espaço para o formulário;

**3.** Relativamente ao ponto anterior, importa esclarecer que a gestão da memória é efectuada pelo sistema operativo do computador e não pelo formulário;

**4.** Expandir a janela onde está a ser executado o formulário, clicando no botão de maximizar de modo que o formulário ocupe toda a largura do ecran;

**5.** O passo anterior permite uma menor utilização da barra de scroll horizontal;

**6.** Gravar com frequência os dados para não os perder.

# **CARACTERIZAÇÃO DO PROMOTOR**

#### **Antes de começar a preencher o formulário deve ter em atenção o seguinte:**

#### **Candidatura em Parceria**

Caso se trate de uma candidatura apresentada por uma Parceria entre Agrupamentos de Produtores, a Identificação do Promotor, bem como o Enquadramento do Regime do IVA, correspondem aos dados do Promotor Líder da Parceria, o qual passa a ser designado por "**Entidade Gestora da Parceria**". Esta entidade é, então, o Agrupamento de Produtores coordenador da candidatura apresentada, sendo o interlocutor único junto da autoridade de gestão e do organismo pagador.

#### **Página 2**

#### **Ano de candidatura**

• Corresponde ao ano de entrega da candidatura - o preenchimento é automático.

#### **Declaração de Autorização**

• Deve assinalar a opção "Autorizo" quanto à utilização dos dados da candidatura para finalidades integradas no âmbito do PRODER.

#### **Identificação do Promotor (Identificação do Promotor líder da Parceria)**

• Nº de Identificação Fiscal e Nome ou Designação Social – identificação completa e obrigatória, de acordo com o Cartão do Registo Nacional de Pessoas Colectivas.

- Morada, Localidade, Concelho e Distrito deve ser identificada a morada completa relativa à sede social do Promotor e respectivo concelho.
- Código Postal o Código Postal deve conter 4 dígitos iniciais, acrescidos de um sub-código de 3 dígitos, seguido da Designação Postal. Exemplo: 1208-148 LISBOA. Em caso de dúvida podem ser consultados os serviços dos CTT ou o respectivo site na Internet - www.ctt.pt.
- E-mail correio electrónico do Promotor.
- URL "(Uniform Resource Locator)" endereço electrónico do Promotor na Internet.
- Caracterização Jurídica pretende-se que seja seleccionada a caracterização jurídica que corresponda à Entidade Gestora da Parceria, à data de entrega do pedido de apoio.
- A pergunta "**Trata-se de uma Candidatura em Parceria?**" deve ser respondida. A resposta irá definir o tipo de beneficiário: Agrupamento de Produtores individual ou Parceria de Agrupamentos de Produtores.

Se a opção escolhida for "sim", na página 3, no campo "Candidatura em Parceria – Agrupamentos associados à Operação", existirá a possibilidade de preencher os dados relativos aos diversos Agrupamentos envolvidos na parceria, ao seleccionar linhas adicionais.

#### **Enquadramento do Regime do IVA**

• O Promotor deve optar pelo regime de IVA com que se encontra declarado nas Finanças.

- Sempre que o regime de IVA for o normal, o IVA não é elegível, pelo que não pode ser considerado no investimento elegível.

− Caso o seu enquadramento em sede de IVA seja o regime de afectação pró-rata, deve inscrever a taxa de IVA a deduzir - o IVA pode ser incluído no investimento elegível unicamente no valor correspondente à taxa a deduzir.

− Se o promotor for isento de IVA ao abrigo do art. 9º ou a afectação real, o IVA é elegível e então o investimento elegível incluirá o IVA.

− Se o promotor for isento de IVA ao abrigo do art. 53º, o IVA não é elegível, pelo que não pode ser considerado no investimento elegível.

O IVA suportado pelo Estado ou por qualquer outro organismo público nunca é elegível, ou seja, o IVA é suportado pelos promotores que, pelas operações que candidatem se enquadrem no regime dos sujeitos não passivos de IVA, nos termos do art.º 2.º do CIVA, não é elegível para efeitos de co-financiamento.

#### **Caracterização do Regime de Qualidade**

• Tipo - Deve ser escolhido o regime de qualidade associado ao produto. Pode tratar-se de:

. menções de qualidade dos produtos - DOP (Denominação de Origem Protegida), IGP (Indicação Geográfica Protegida) ou ETG (Especialidade Tradicional Garantida) ou

. modos de produção – MPB (Modo de Produção Biológico) ou PRODI (Produção Integrada).

- Designação a cada "Tipo" seleccionado, dentro dos diversos regimes/modos de produção deve ser associada a designação correspondente, caso se trate de produtos existentes. Neste caso, não é preenchida a coluna "Designação (Novo Produto)".
- Designação (Novo Produto) Caso se trate de um novo produto, dentro de qualquer um dos regimes/ modos de produção, deve ser escolhida a opção "Outros" na coluna "Designação" e de seguida, ser identificado o produto em questão na coluna ""Designação (Novo Produto)".

**Nota**: Esta caracterização deve ser efectuada em relação a todos os produtos com menção de qualidade e/ou modo de produção ligados aos Agrupamentos de Produtores envolvidos, por forma a caracterizar completamente, no que se refere aos Regimes de Qualidade, o Promotor da candidatura, quer se trate de uma candidatura individual quer de uma candidatura em parceria.

#### **Responsável pela Operação**

• Trata-se da pessoa a contactar para disponibilizar informações adicionais sobre a operação. Deve responder à questão sobre os dados do responsável pela operação, preenchendo obrigatoriamente os campos relativos ao nome, função, telefone (o qual pode ser fixo ou móvel) e e-mail da pessoa a contactar.

#### **Página 3**

#### **Candidatura em Parceria – Agrupamentos associados à Operação**

• A preencher se na pág. 2 optou por seleccionar "Sim" na pergunta "Trata-se de uma Candidatura em Parceria?".

Devem ser adicionadas linhas por cada um dos Agrupamentos de Produtores que fazem parte da Parceria.

• Relativamente a cada Agrupamento de Produtores devem ser preenchidos os campos: Promotor (designação do mesmo), Número de Identificação Fiscal e a Direcção Regional de Agricultura e Pescas a que pertence.

#### **Entidade consultora responsável pela elaboração do pedido de apoio**

• Caso o Promotor tenha recorrido a uma entidade consultora, a qual tenha ficado responsável pela elaboração do pedido de apoio, deve responder "Sim" e preencher os campos com os dados relativos a essa entidade.

#### **Página 4**

#### **Nota Introdutória**

Caso se trate de uma Candidatura em Parceria, esta página deverá ser preenchida relativamente a cada um dos Agrupamentos de Produtores que constituem a parceria.

#### **Condições de Elegibilidade do Promotor**

• Neste quadro o Promotor declara cumprir, ou estar em condições de cumprir, optando por sim, ou não cumprir, optando por não, as condições de elegibilidade descritas na Portaria que regulamenta esta Acção.

Para o efeito deverá ter em consideração os seguintes aspectos:

- Encontrar-se legalmente constituído.
- Ter um sistema de contabilidade organizada ou um sistema de contabilidade simplificada nos termos das normas da RICA, ou outros equiparados e reconhecidos para o efeito.
- Ter a situação regularizada face à Administração Fiscal e à Segurança Social;
- Não estar abrangido por quaisquer disposições de exclusão resultantes de incumprimento de obrigações decorrentes de operações co-financiadas, realizadas desde 2000 - trata-se de sanções aplicadas pelo IFAP, I.P. (Ex-IFADAP/INGA), resultantes de incumprimentos detectados e comunicados aos promotores que impedem a candidatura a ajudas comunitárias durante um determinado período de tempo.
- Ter documentos que comprovem estar a ser controlado pelo OC (Organismo de Controlo) no que respeita ao(s) regime(s) de qualidade/modo(s) de produção que referiu estar abrangido.
- Ter documento comprovativo da sua condição como Agrupamento de Produtores, nomeadamente através do envio de cópia dos seus estatutos.
- Caso se trate de uma Parceria de Agrupamentos de Produtores, existir um **Contrato de Parceria** celebrado entre os diversos Agrupamentos, por forma a ser assegurado o desenvolvimento do Plano de Acção. No Contrato de Parceria devem estar estabelecidos os objectivos, obrigações, responsabilidades e funções de cada um dos Agrupamentos, a duração do mesmo (a qual não poderá ser inferior à prevista para a concretização da candidatura), bem como a indicação da entidade gestora da parceria. Nota: apenas deverá ser escolhida uma das opções "sim/ não" no caso de se tratar do Agrupamento Produtor que seja a Entidade Gestora da Parceria. Relativamente aos outros Agrupamentos deve ser escolhida a hipótese "NA" (não aplicável).

### **Página 5**

#### **Condições de elegibilidade da operação**

• Neste quadro o Promotor declara cumprir ou estar em condições de cumprir, optando por sim, ou não cumprir, optando por não, as condições de elegibilidade descritas na Portaria que regulamenta esta Acção.

Para o efeito deverá ter em consideração os seguintes aspectos:

- Ter iniciado a operação após a data de apresentação do pedido de apoio, sendo a data de início a da factura mais antiga que diga respeito a investimentos.
- O Plano de Acção apresentado conter, pelo menos, uma acção de elaboração e implementação de planos de comercialização ou marketing-mix (incluindo acções de promoção que tenham fundamento nesses planos) e ainda, o conjunto das restantes acções não representar mais de 50% do montante total proposto na candidatura. Para além disso, as acções referidas:

- devem conter uma descrição detalhada, projectos e maquetes do material de informação, promoção e publicidade a que dizem respeito;

- estão limitadas ao mercado interno da União Europeia;

- não podem ter como alvo marcas comerciais;

- não podem ter sido aprovadas para efeitos de apoio ao abrigo do Reg. (CE) N.º 3/2008, do Conselho, de 17 de Dezembro (relativo a acções de informação e promoção a favor dos produtos agrícolas no mercado interno e nos países terceiros).

# **CARACTERIZAÇÃO DA OPERAÇÃO**

#### **Nota introdutória**

Os programas de informação e promoção dos produtos de qualidade, representados pelos Planos de Acção, têm uma duração máxima de 3 anos e mínima de 1, devendo ser constituídos por um conjunto coerente de acções, de dimensão suficiente para contribuir para o incremento da informação dos produtos/ modos de produção em questão, bem como para o seu escoamento.

#### **Candidatura em Parceria**

No caso de se tratar de uma Candidatura em Parceria, o preenchimento da pág. 6 deve ser efectuado em função da candidatura na sua globalidade. No que se refere às págs. seguintes (7-12), deve efectuar-se o preenchimento das mesmas em função da contribuição de cada um dos Agrupamentos de Produtores para a candidatura global, ou seja, o n.º de págs. irá replicarse consoante o n.º de Agrupamentos envolvidos.

#### **Página 6**

#### **Título da operação**

• Deve ser escolhido um título representativo da operação a ser desenvolvida, por forma a ser possível uma rápida apreensão das intenções de candidatura.

#### **Tipo de Investimentos incluídos no Plano de Acção**

• Deverá seleccionar a(s) tipologia(s) da(s) acção(acções) incluída(s) no Plano de Acção, de acordo com os investimentos que pretende realizar.

Deve ter em atenção os seguintes pontos:

1. O Plano de Acção deve conter, obrigatoriamente, pelo menos uma acção da tipologia "2", à qual corresponde a "Elaboração e implementação de planos de comercialização ou marketingmix, incluindo acções de promoção fundamentadas nestes planos".

2. Relativamente a estas acções deve manter no dossier de candidatura, os projectos e maquetes do respectivo material de informação, promoção e publicidade.

• **Nota**: deve ter em atenção que o conjunto das restantes acções incluídas no Plano de Acção não pode representar mais de 50% do valor total do apoio.

#### **Acções - designação e descrição das mesmas**

• Deverá efectuar uma descrição detalhada das acções incluídas no Plano de Acção, pormenorizando ao máximo no caso das acções da Tipologia 2 (Elaboração e implementação de planos de comercialização ou marketing-mix, incluindo acções de promoção fundamentadas nestes planos).

#### **Investimento e Calendarização**

- Investimento Total e Investimento Elegível ao preencher estes campos deve ter em atenção que os montantes inscritos têm que estar de acordo com o somatório dos montantes inseridos na pág. 10, ou nas diferentes págs. 10 (uma por Agrupamento), caso se trate de uma Candidatura em Parceria.
- Data de Início do Investimento deve ser inscrita a data da primeira despesa relativa à operação.
- Data de Conclusão do Investimento deve ser inscrita a data da última despesa relativa à operação.

### **Página 7**

#### **Diagnóstico e definição dos objectivos**

• Pretende-se que o promotor descreva os principais pontos fortes (aspectos positivos), pontos fracos (aspectos negativos), necessidades (o que é preciso implementar) e oportunidades (as soluções que se tem de encontrar), relativamente a cada um dos domínios relativamente aos quais se pede essa análise (produto, sector e mercado).

Para essa descrição, devem ser tidos em conta determinados factores-chave, os quais se descrevem de seguida:

#### 1. Produção:

. quantidades produzidas, valor das vendas e tendência da evolução da produção (diminuição, manutenção, aumento, forte aumento).

2. Produtores e unidades de produção:

. n.º de produtores, características dos produtores (idade, escolarização, capacidade técnica e financeira), características das unidades de produção (pequena, média e grande dimensão), grau de mecanização (unidades de produção mal, bem ou muito bem equipadas), nível de organização (inexistente, fraco, intermédio ou forte).

3. Relação com o mercado:

. relação oferta/procura (equilíbrio oferta/procura, oferta superior à procura, procura superior à oferta), comercialização (tipo de clientes – grandes superfícies, retalho, restauração, etc…), distribuição dos produtos [rede, divulgação (estratégia inexistente, incipiente ou bem definida) 4. Avaliação e perspectivas da evolução futura da produção:

. avaliação global da actividade (aumento, manutenção ou restrição à produção), concorrência (produtos industriais a preço mais baixo ou sucedâneos de baixa qualidade), (produtos com imagem/rotulagem enganosa – utilização indevida de nomes ou nomes semelhantes, proveniência), (produtos regionais de outras áreas do país e do estrangeiro com preço competitivo e/ou nome reconhecido no mercado), limitações (dependência dos apoios comunitários, escoamento de parte da produção para unidades de transformação fora do país); exploração de novos segmentos de mercado.

5. Internacionalização - Reforço das apostas no mercado externo:

. aumento da influência dos produtores e das suas organizações junto de mercados de elevado potencial e relevância para a divulgação (por exemplo, participação em feiras internacionais), aumento de investimento por parte dos produtores em publicidade com repercussões directas no consumo / vendas, desenvolvimento de uma articulação estratégica com um grande distribuidor nacional, concepção de estratégias de divulgação especificamente por produto.

**Nota**: Esta análise deverá ser efectuada para cada um dos produtos de qualidade ou modos de produção que integrem a operação.

#### **Objectivos estratégicos**

• Em função da análise atrás efectuada, o promotor deverá descrever a sua estratégia de intervenção, através da definição de objectivos estratégicos, para cada um dos produtos de qualidade / modos de produção.

As acções a incluir no Plano de Acção devem ser escolhidas tendo por base o atingir dos objectivos estratégicos definidos.

# **Página 8**

#### **Caracterização do produto e metas**

Nesta página pretende-se associar os diversos produtos de qualidade / modos de produção às quantidades produzidas no passado (últimos três anos), preços médios praticados e projecções para os 3 anos que compõem o Plano de Acção.

O preenchimento do quadro deve ser efectuado do seguinte modo:

• Categoria de produto – No caso de se tratar de um produto de qualidade com protecção comunitária (DOP, IGP e ETG), deve ser escolhida a categoria de produto, o que restringirá as hipóteses que irão surgir na coluna seguinte ("Produto").

Caso se trate de um novo produto, não deverá ser seleccionado qualquer produto dessa coluna, sendo preenchida a coluna seguinte, "Novo produto" com a designação do mesmo. No caso dos modos de produção – MPB e PRODI, o preenchimento a seguir é semelhante.

- Mercado Por produto, os montantes produzidos no passado e aqueles que se prevê vir a produzir, devem ser sub-divididos por tipo de escoamento: mercado nacional e exportação para a União Europeia.
- Unidade física deve ser indicada a unidade pela qual o(s) produto(s) possam ser medidos.
- Quantidade/ Valor pré-operação para cada um dos três anos que compõem a pré-operação devem ser indicados:
	- Quantidade indicar, para cada produto, as quantidades produzidas no pré-projecto.

- Valor Unitário – deve ser indicado o valor médio, por produto, considerado como mais significativo, não incluindo o IVA.

**Nota**: podem não ser preenchidos os três anos pré-operação, por exemplo, se o produto só é produzido em regime de qualidade (menção protegida ou modo de produção) apenas nos dois anos anteriores, ou mesmo apenas no último ano anterior ao da apresentação da candidatura.

Caso se trate de um produto que só passou a possuir protecção comunitária no ano da candidatura, os dados relativos aos anos pré-projecto não são preenchidos.

- Média representativa Quadro de preenchimento automático, que tem por base os anos preenchidos pelo promotor no passado.
- Quantidades e valores nos anos pós-operação
	- Quantidade indicar, para cada produto, as quantidades previstas para os anos pósoperação.

- Valor unitário – os valores introduzidos para os anos pós-operação devem ter por base a média representativa pré-operação, sendo preenchidos a **preços constantes**.

Excepcionalmente, pode ser aceite um valor diferente, desde que devidamente justificado no(s) do(s)campo(s) de texto da pág. 9.

Todas as acções devem incluir descrição clara da composição dos diferentes custos. Por exemplo, se se tratar da participação numa exposição, devem ser discriminados, por linha de investimento:

- aluguer do espaço, deslocações, suportes físicos (expositores), material informativo e promocional e outros.

## **Página 9**

#### **Caracterização do sector e mercado**

Pretende-se com esta página que o promotor efectue a caracterização do sector e mercado, bem como a possibilidade de internacionalização, relativamente a cada um dos diversos produtos em regime de qualidade/ modo de produção que foram inscritos como fazendo parte da operação.

• Evolução do sector, Evolução do mercado e Internacionalização – n.º de agentes, volume de vendas e valor.

Quando o promotor se deparar com algum elemento que não possa ser caracterizado de forma quantitativa, deverá proceder a essa caracterização de forma qualitativa.

**Nota:** como referido no texto relativo à pág. 8, **caso não seja mantido constante o valor unitário** nos anos pós-projecto, deverá ser essa situação justificada nesta página.

### **Página 10**

#### **Calendarização e Orçamentação**

Pretende-se associar os investimentos e custos associados, de acordo com o Plano de Investimento previsto. O preenchimento destes quadros deve ser efectuado nos seguintes termos:

• Nº no Dossier - O Promotor deverá manter um dossier da candidatura com os orçamentos relativos aos investimentos propostos, aos quais dará um número correspondente ao número apresentado neste campo. Os investimentos serão numerados sequencialmente pela ordem em que figurarem no processo de candidatura.

Uma proposta orçamental que contenha orçamentos desagregados por despesa ou grupo de despesa terá tantos números de dossier quantas as desagregações apresentadas.

A cada orçamento com um determinado n.º no Dossier corresponde uma despesa identificada no formulário.

No dossier devem ser arquivados, para além de todos os orçamentos devidamente detalhados, todos os elementos adicionais (Ex. memórias descritivas) que contribuam para a boa caracterização e fundamentação do investimento proposto, bem como outras que são de carácter obrigatório, dada a obrigação de o Plano de Acção conter, pelo menos, uma acção que obriga à sua existência (descrições detalhadas, projectos e maquetes, material de informação, promoção e publicidade)

- Rubrica deve ser escolhida a rubrica onde se enquadra o investimento.
- Descrição deve ser introduzida a descrição do investimento em causa.
- Produto deve ser escolhido o produto a que se refere o investimento em causa. Para o mesmo produto podem ser incluídos diversos investimentos, dando origem ao número de linhas que seja necessário para caracterizar o investimento.
	- Caso a candidatura inclua diversos produtos, devem ser repetidas as linhas referentes a cada componente do investimento, por produto, até cada um deles se encontrar completamente caracterizado.
- Novo produto deve ser referido o novo produto, sobre o qual a candidatura incide.
- Início deverá inserir a data (aaaa/mm/dd) em que prevê iniciar o investimento associado a esta rubrica.
- Plano de Investimento A orçamentação de cada acção proposta é anualizada.

Assim, o montante referente a cada rubrica de investimento deve ser inscrito, por cada ano que compõe o Plano de Investimento.

- Taxa de IVA – deve ser seleccionada de entre as opções possíveis o valor de taxa aplicável ao tipo de despesa que tiver sido indicada na coluna "Descrição" (apenas quando o IVA for elegível).

- Total c/ IVA – preenchido automaticamente com o valor indicado na coluna "Total s/IVA" acrescida da taxa indicada na coluna "Taxa IVA". Esta coluna apenas será preenchida se o IVA for despesa elegível.

As questões referentes à possível elegibilidade do IVA decorrem da opção escolhida no campo "Enquadramento do Regime do IVA", na pág. 2 do formulário.

• Conclusão – deverá inserir a data (aaaa/mm/dd) em que prevê estar concluído o investimento associado a essa rubrica.

# **Página 11**

#### **Estrutura de Financiamento (Recursos Financeiros)**

- Pretende-se, no quadro de Estrutura de Financiamento da operação, a indicação dos meios de financiamento do investimento. O financiamento total anual deve ser coincidente com o correspondente investimento total anual, para cada um dos anos que compõem a operação.
- Capitais Próprios uma das componentes de financiamento do investimento, sendo constituído pelo capital social e prestações suplementares de capital. Tanto o capital social como as prestações suplementares podem sofrer aumentos com a finalidade de poder vir a financiar o investimento.
- Capitais Alheios outra componente do financiamento do investimento, composta por:
	- o Dívidas a Instituições de Crédito valor de empréstimos bancários de médio, longo e curto prazo que, eventualmente, irão financiar o investimento.
	- o Outros somatório de "Dívidas a Sócios/ Accionistas" (correspondentes a novos suprimentos de longo, médio e curto prazo que irão financiar o investimento) e "Outros" (valor do Activo reafecto à cobertura financeira do presente investimento).
	- o Incentivo Não Reembolsável (INR) montante de incentivo não reembolsável que, previsivelmente, venha a ser atribuído, de acordo com as taxas e regras constantes da legislação.

**Nota:** O investimento total e o financiamento total devem ser coincidentes.

# **Página 12**

#### **Demonstração de Resultados Históricos**

- Pretende-se confirmar a disponibilidade dos recursos financeiros necessários a garantir a eficaz aplicação das acções.
- Este quadro deve ser preenchido com os dados correspondentes aos três anos anteriores ao ano de apresentação da candidatura.

# **ELEMENTOS A REMETER À ENTIDADE GESTORA**

## **Página 13**

#### **Elementos a remeter à Entidade Gestor**

• Neste quadro o Promotor compromete-se a apresentar junto da Entidade Gestora os documentos referenciados, no caso do seu pedido de apoio ser seleccionado. Esses documentos são assinalados automaticamente nos campos próprios.

**Nota:** Caso se trate de uma **Candidatura em Parceria**, o compromisso de envio dos documentos assinalados, refere-se a cada um dos Agrupamentos de Produtores envolvidos na parceria.

#### **Dossier de documentação**

• O Promotor compromete-se a manter na empresa um dossier actualizado com todos os documentos originais susceptíveis de comprovar as informações e as declarações prestadas no âmbito do pedido de apoio, assinalando o campo próprio.